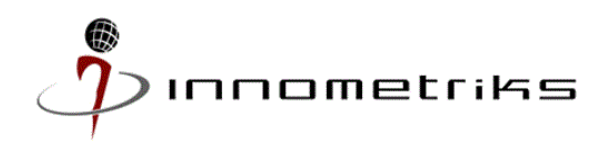

**Innometriks Cheetah SE Reader – Release Notes – Firmware Version 1.0.8**

8200-1558-04 C0 August 2018

This document provides important information on installing the Innometriks Cheetah SE Reader. In case of discrepancy, the information in this document supersedes the information in any document referenced herein. Read this document before installing the product.

Contents:

- 1. [New features](#page-0-0)
- 2. [Contents of installation](#page-0-1)
- 3. [Requirements](#page-0-2)
- 4. Upgrade [procedure](#page-0-3)
- 5. [Known limitations and restrictions](#page-1-0)
- 6. [Support information](#page-1-0)

#### <span id="page-0-0"></span>**1. New features**

There are no new features. This is the initial release of this product.

### <span id="page-0-1"></span>**2. Contents of installation**

The installation contains the following:

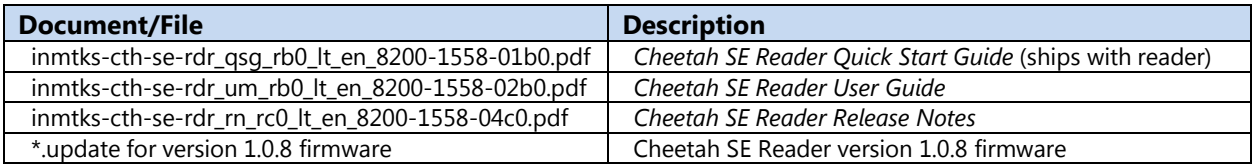

### <span id="page-0-2"></span>**3. Requirements**

This installation requires the following:

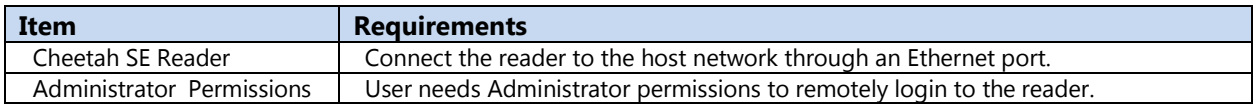

### <span id="page-0-3"></span>**4. Upgrade procedure**

- 1. Copy the firmware update file to your host workstation.
- 2. Connect the reader to the host network by connecting an Ethernet cable into the port at the back of the reader.
- 3. At the reader, press function keys **F1** and **F4** simultaneously to display the status screen.
- 4. Press **2** to display the reader IP address.

# **8200-1558-04 C0 1**

- 5. Enter the reader IP address into a web browser: https://10.10.101.10.
- 6. Log in as Administrator. Refer to the *Cheetah SE Reader Quick Start Guide* for details on the initial log in process.
- 7. Select the **Util** screen.
- 8. Select **Update**.
- 9. Specify the location of the firmware file on your host workstation.
- 10. Select **Upload File** to update and install the reader firmware.

## <span id="page-1-0"></span>**5. Known limitations and restrictions**

 **iSTAR reboot required to transition from any OSDP mode to RM mode (535960)** Readers do not function if transitioning from any OSDP mode to RM mode. Reboot the iSTAR to regain functionality.

**Note:** After transitioning iSTAR ACM ports from RM mode to OSDP mode readers work as expected without reboot.

### **6. Support information**

Innometriks Inc. [www.innometriksinc.com](http://www.innometriksinc.com/)

3654 Ocean Ranch Blvd, Email: [support@innometriks.com](mailto:support@innometriks.com) Oceanside, CA. 92056 *Phone: +1 760-542-0200*

Access the [softwarehouse](https://www.swhouse.com/Support/SoftwareDownloads/Innometriks.) site to download the purchased applications and documentation.

### **End of release notes**

InnometriksTM is a trademark of Johnson Controls International plc.

The trademarks, logos, and service marks displayed on this document are registered in the United States [or other countries]. Any misuse of the trademarks is strictly prohibited and Johnson Controls will aggressively enforce its intellectual property rights to the fullest extent of the law, including pursuit of criminal prosecution wherever necessary. All trademarks not owned by Johnson Controls are the property of their respective owners, and are used with permission or allowed under applicable laws.

Product offerings and specifications are subject to change without notice. Actual products may vary from photos. Not all products include all features. Availability varies by region; contact your sales representative.

© 2018 Johnson Controls. All Rights Reserved.